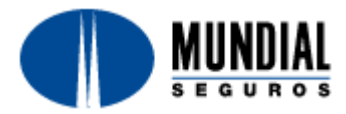

## **GUIA PARA INGRESO A [www.mundialseguros.com.co](http://www.mundialseguros.com.co/) CON PROXY**

En explorador de Internet ingresa por la opción del menú "Herramientas" y se abre la opción "Opciones de Internet"

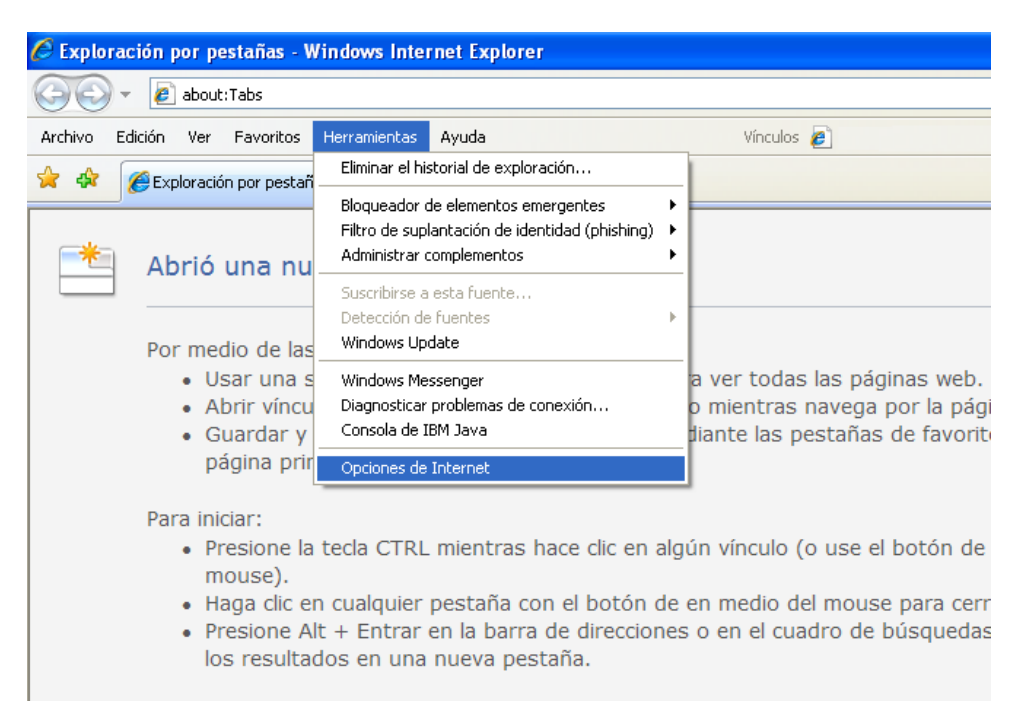

En la parte de arriba selecciona la opción "Conexiones" y en esa página ingresar por el botón "Configuración de LAN"

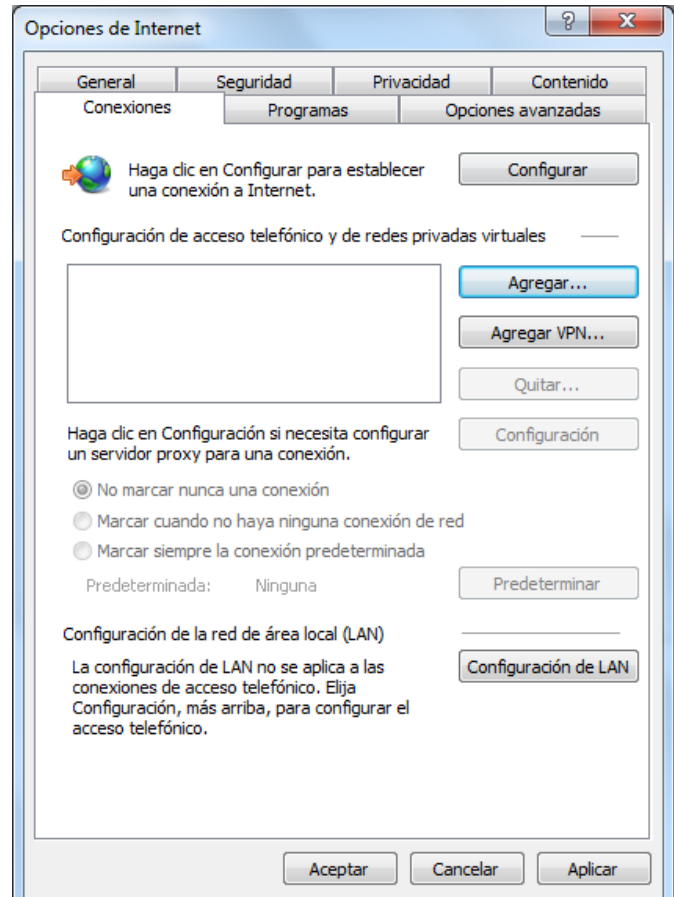

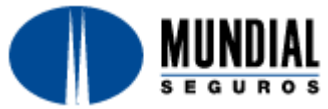

Si está habilitada la opción "Usar un servidor Proxy para la LAN (esta configuración no se aplicará a conexiones de acceso telefónico ni VPN)" debe ser que tienen Proxy y entonces hacer clic en "Avanzadas"

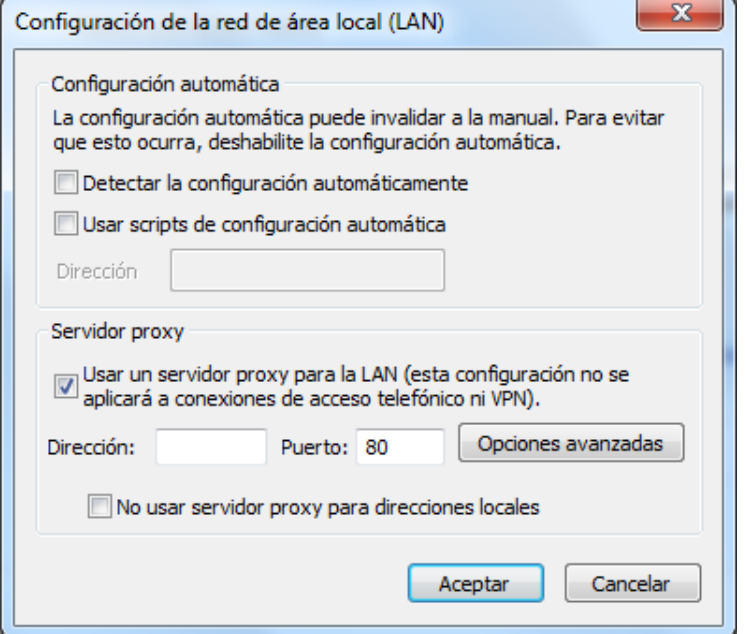

En el campo de abajo se debe ingresar la dirección **[www.mundialseguros.com.co](http://www.mundialseguros.com.co/)**

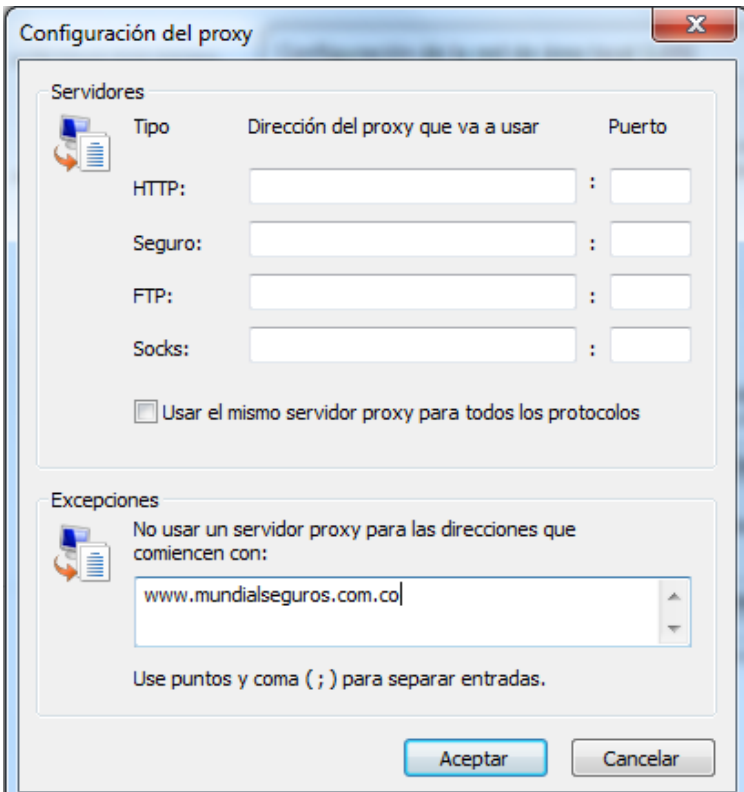

Después damos clic en aceptar en todas la ventanas.

Si no funciona haciendo esto, debe ser que la dirección **[www.mundialseguros.com.co](http://www.mundialseguros.com.co/)** debe ser incluida en la configuración del Proxy del punto para que tenga acceso a Internet.